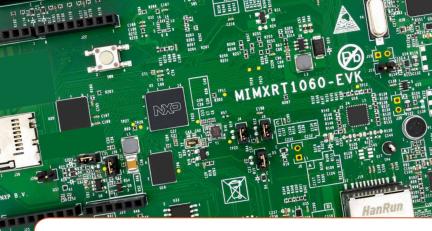

# Quick Start Guide i.MX RT1060 Evaluation Kit

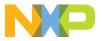

## **Quick Start Guide**

# GET TO KNOW THE i.MX RT1060 EVK

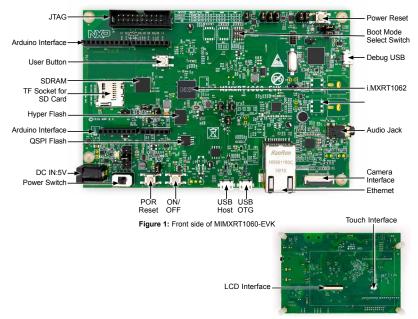

Figure 2: Back side of MIMXRT1060-EVK

### HOW TO GET STARTED

- The evaluation kit shipped with an MIMXRT1060-EVK Board, a camera and a USB Cable(Micro B). Ensure the items are available in the i.MX RT1060 evaluation kit
- 2 Connect the MIMXRT1060-EVK board to a PC using the included micro USB cable to USB connector J41.

The MIMXRT1060 EVK Board comes preprogrammed with a demo which flashes the LED on the board.

Explore more out-of-box demos and download software and tools on www.nxp.com/MIMXRT1060-EVK/ startnow.

| Λ | Enjoy your design freedom with the |
|---|------------------------------------|
| 4 | MIMXRT1060-EVK.                    |

# SUPPORT

Visit **www.nxp.com/support** for a list of phone numbers within your region.

#### WARRANTY

Visit **www.nxp.com/warranty** for complete warranty information.

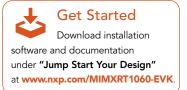

#### www.nxp.com

NXP, the NXP logo and Kinetis are trademarks of NXP B.V. All other product or service names are the property of their respective owners. © 2018 NXP B.V.

Document Number: IMXRT1060QSG REV 0 Agile Number: 926-31357 REV A